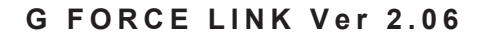

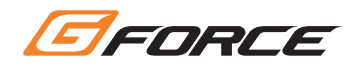

# **G FORCE LINK Ver 2.06** ソフトウェア マニュアル

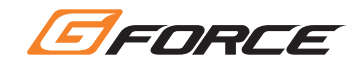

### メニュー画面

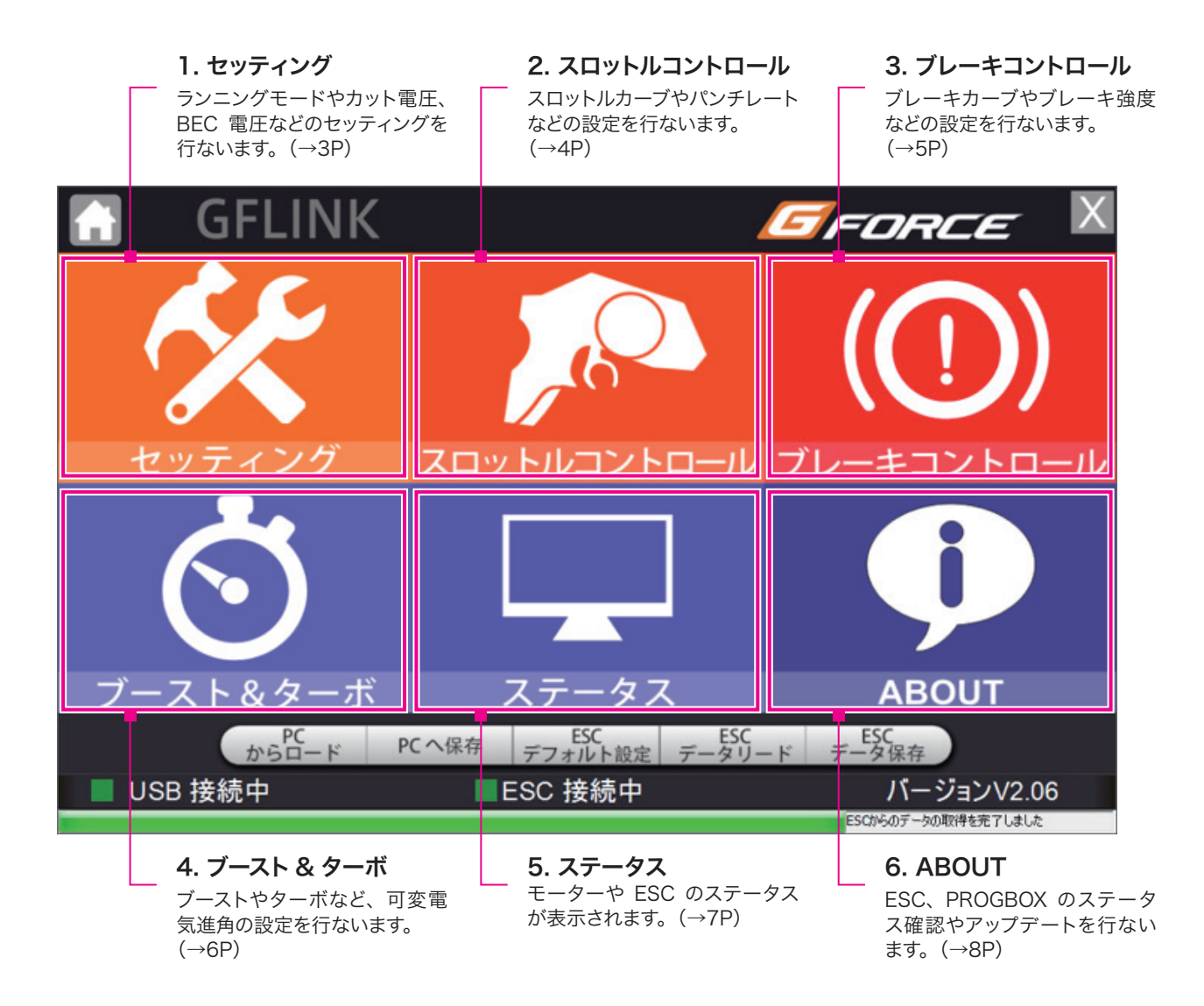

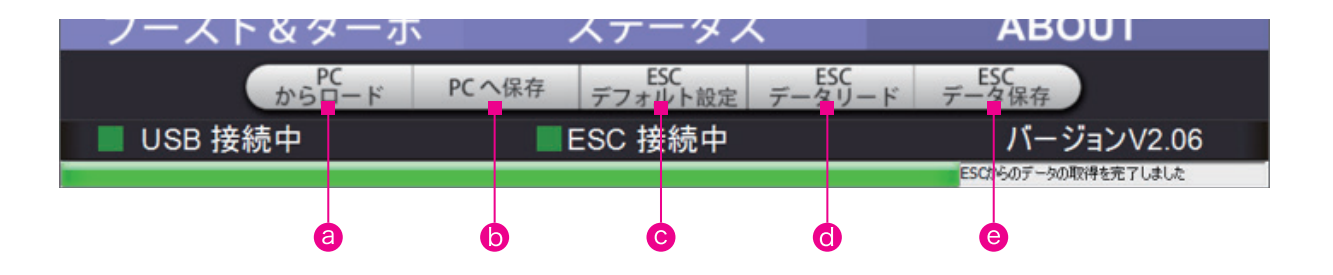

- **a** PC に保存したセッティングデータを読み出します。
- **6** セットアップしたデータを PC へ保存します。
- **© ESC を工場出荷状態の設定に戻します。**
- d ESC の現在の設定を読み出します。
- **e** 設定した内容を ESC に書き込みます。

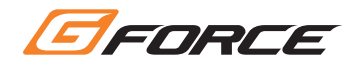

### 1. セッティング

ランニングモードやカット電圧、BEC電圧などのセッティングを行ないます。

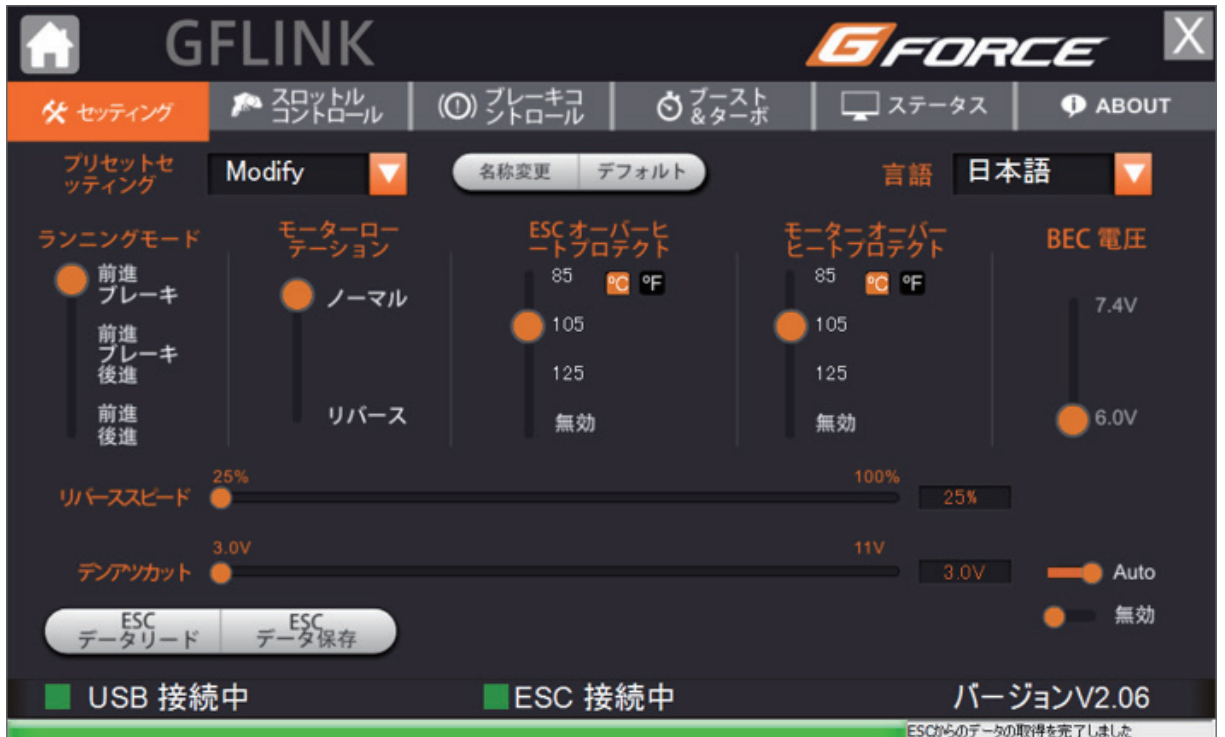

#### ランニングモード

⇒前進/後進、前進/ブレーキなどを切り替えます。

#### モーターローテーション

⇒モーター回転方向を選択します。

#### ESCオーバーヒートプロテクト

㱺ESCのヒートプロテクト作動温度を設定します。摂氏[℃]・華氏[℉]を選択できます。

#### モーターオーバーヒートプロテクト

⇒モーターのヒートプロテクト作動温度を設定します。摂氏「℃]·華氏「F1を選択できます。

#### BEC電圧

㱺受信機への供給電圧を設定します。受信機・サーボの対応電圧を必ず確認してから設定してください。 7.4Vに対応していない受信機・サーボでは使用してはいけません。 ※BEC電圧の変更はTS160のみ可能です。その他のモデルではESCが破損しますので7.4Vには設定しないでください。

#### リバーススピード

㱺後進の最大スピードを設定します。

#### デンアツカット

カット電圧を合計セル数で選択します。リポ2セルを3.0V/セルでカットしたい場合は3.0V×セル数(2)で6.0Vに設定して ください。

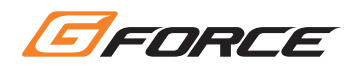

## 2. スロットルコントロール

スロットルカーブやパンチレートなどの設定を行ないます。

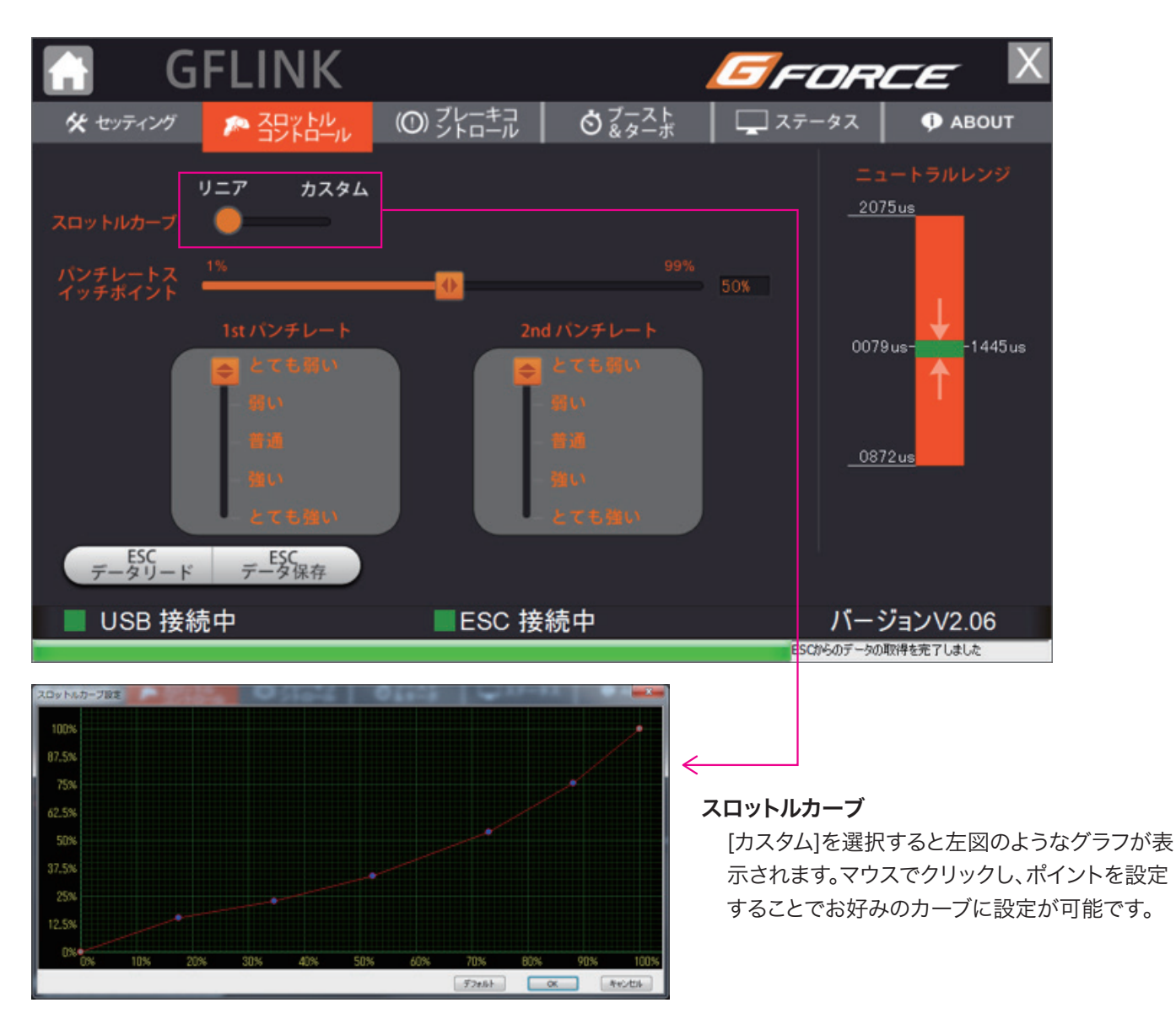

#### パンチレートスイッチポイント

⇒スロットル操作のどのポイントで1stと2ndのパンチレートを切替えるか設定します。

#### 1stパンチレート

→スロットル操作前半部分でのパンチレートを設定します。

#### 2ndパンチレート

⇒スロットル操作後半部分でのパンチレートを設定します。

#### ニュートラルレンジ

⇒スロットルの遊びの範囲を設定します。

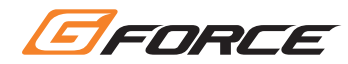

# 3. ブレーキコントロール

ブレーキカーブやブレーキ強度などの設定を行ないます。

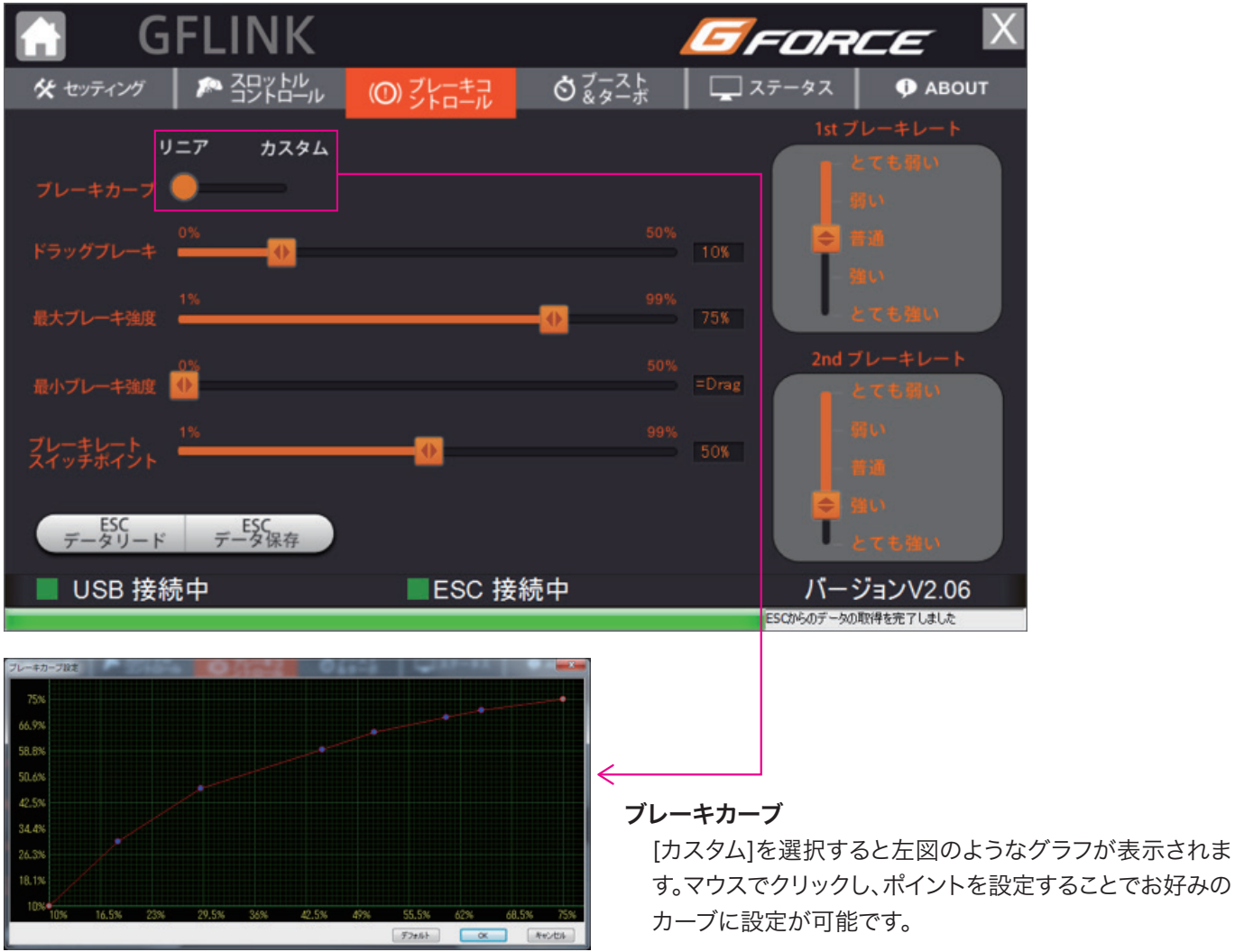

#### ドラッグブレーキ

⇒スロットルをニュートラルにした時のブレーキ力を設定します。

#### 最大ブレーキ強度

㱺フルブレーキ操作をした時のブレーキの効きの強さを設定します。

#### 最小ブレーキ強度

㱺ブレーキの操作初期の機器の強さを設定します。

#### ブレーキレートスイッチポイント

⇒ブレーキ操作のどのポイントで1stと2ndのブレーキレート(効き)を切替えるか設定します。

#### 1stブレーキレート

㱺ブレーキ操作前半部分でのブレーキレートを設定します。

#### 2ndブレーキレート

㱺ブレーキ操作後半部分でのブレーキレートを設定します。

### 4. ブースト& ターボ

ブーストやターボなど、可変電気進角の設定を行ないます。

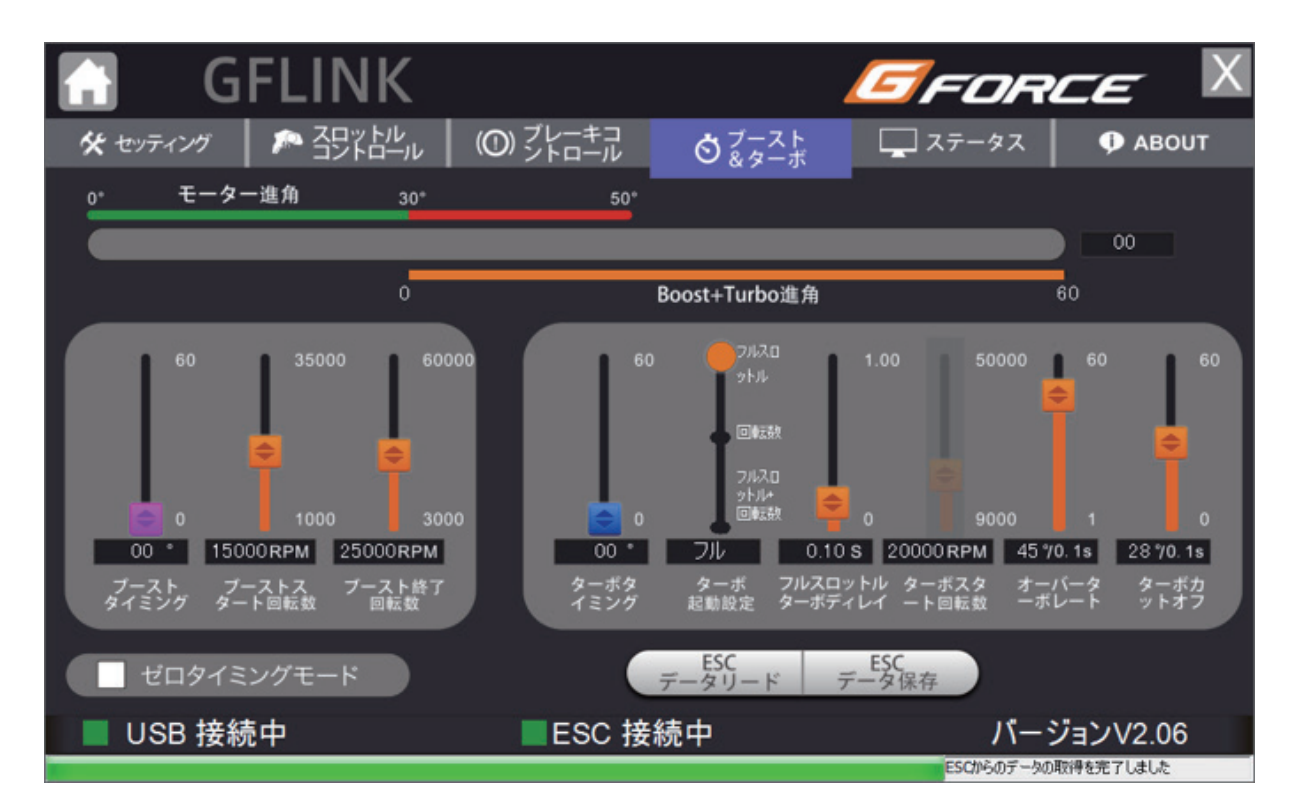

#### モーター進角

⇒[ステータス]項目で測定したモーター進角が反映さ れます。この数値はブースト・ターボには影響しません。

ブーストタイミング

⇒ブースト進角の設定を行ないます。

#### ブーストスタート回転数

㱺ブースト効果をスタートさせる回転数を設定します。

#### ブースト終了回転数

㱺ブースト効果を終了させる回転数を設定します。

#### ターボタイミング

⇒ターボ進角の設定を行ないます。

#### ターボ起動設定

⇒ターボ機能が作動する条件を設定します。

#### フルスロットル ターボディレイ

⇒ターボ起動条件に達した後、ターボが起動するまで のタイムラグを設定します。

#### ターボスタート回転数

⇒ターボをスタートさせる回転数を設定します。

#### オーバーターボレート

⇒設定したターボ進角に達した後、さらに追加でター ボを作動させる機能です。

#### ターボカットオフ

⇒ターボフル作動中にスロットルオフ操作をしたとき、 極端な減速感を抑える機能です。

#### ゼロタイミングモード

⇒ここにチェックを入れると、ブースト・ターボ機能がカ ットされます。

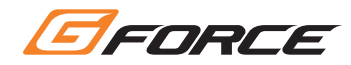

### 5. ステータス

モーターやESCのステータスが表示されます。

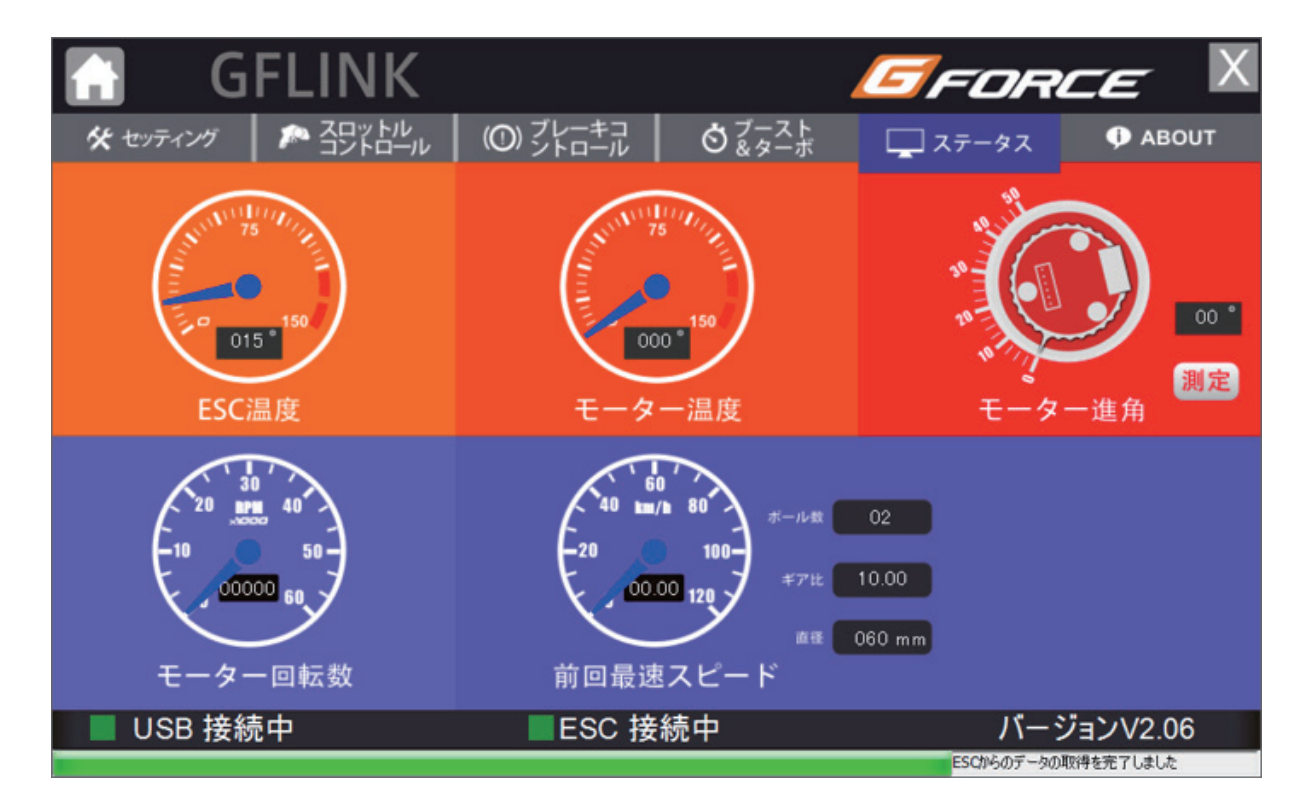

- 1. ESCの温度を表示します
- 2. モーター温度を表示します。センサーケーブルが接続されていないと表示されません。
- 3. モーターのエンドベル進角が表示されます。 走行時と同様にESC、モーター、バッテリー、受信機を接続し、測定ボタンを押すことで測定が始まります。
- 4. モーター回転数を表示します。3.の進角測定と同時に計測されます。
- 5. ポール数、ギヤ比、タイヤ径を入力することで速度が計算されます

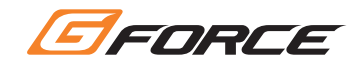

### 6. ABOUT

ESC、PROGBOXのステータス確認やアップデートを行ないます。

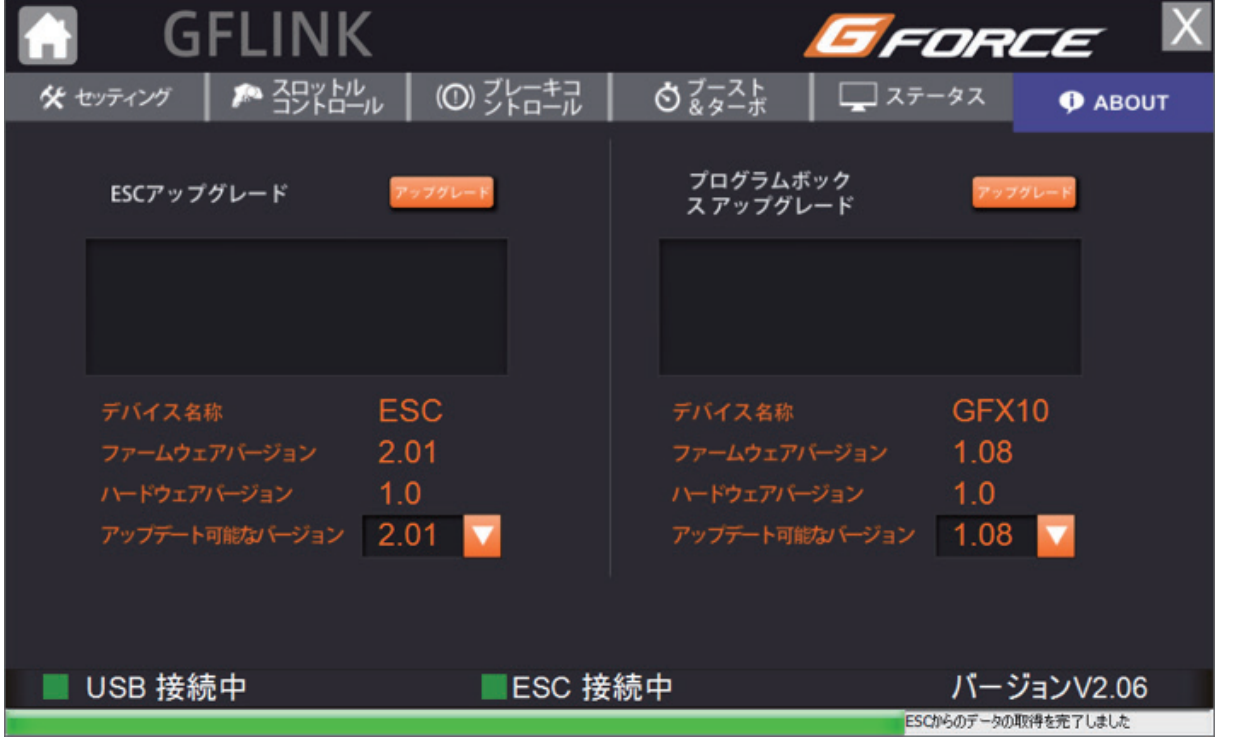

アップグレードボタンを押すことで、ESC・PROGBOXのアップグレードが可能です。

複数のアップグレードパッチがある場合は、プルダウンからお好みのバージョンを選んでアップグレードをしていただけます。